**Tutori&ncryption** Block-allocate encrypted containers and store data safely inside

# **TruPax: Easy file encryption**

**Nate Drake** introduces the versatile Java utility that can encrypt your files in just three simple steps in a large container file.

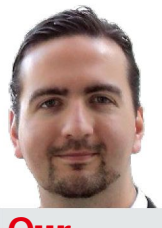

# **Our expert**

Nate Drake is a freelance technology journalist who specialises in cybersecurity and retro tech.

**For a** or non-crypto nerds, VeraCrypt is a program that enables you to create encrypted containers of any size, inside which you can place your personal photos, bank details or any other data for which the world isn't ready. VeraCrypt mounts these containers with a password, which means only you can access your files. For the uber-paranoid there are even options to combine multiple encryption ciphers and use key files in addition to a password.

VeraCrypt does require you to have some idea in advance of the size of all the files you need. Once an encrypted container has been created, it's not possible to resize it. What's more, if you create a container in the full belief that there's enough room for all your files and then find you don't have enough space, there's nothing to do but start the volume creation process all over again.

This is a nuisance at the best of times but is particularly frustrating if you choose to store your encrypted container with a cloud service such as Dropbox, as the upload process has to be restarted.

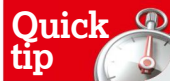

Before clicking 'Add Folder', be sure to check the box marked 'Include Subfolders' to copy any directories inside it into a new container too.

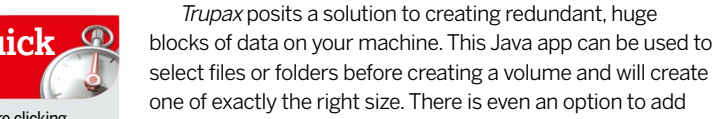

some more free space if you think you'll need it. In this tutorial, we will explore how to use TruPax to create an encrypted container of exactly the right size, then open it in VeraCrypt. In order to proceed, you'll need Java installed on your machine (either the vanilla variety from Oracle of OpenJDK – see below). Once the volume is created, you'll

also need VeraCrypt pre-installed on your system to mount it.

Size Date Add Files. 36,125,628 2016/12/31 09:45:56<br>17,974,510 2016/12/31 09:45:52<br>14,596,037 2016/12/31 09:45:48 Add Folder World War II Magazine Full Collection 2014<br>World War II Magazine Full Collection 2014 V Include Subfolders World War II Magazine Full Collection 2014 28,797,146 2016/12/31 09:45:54 Store Eull Path World War II Magazine Full Collection 2014<br>World War II Magazine Full Collection 2014<br>World V I 17.937.659 2016/12/31 09:45:54  $- + x$ Enter the password you wish to use, and also confirm it Vorld v password123 password123 Show Password Cancel Proceed. Cache Password Proceed creating the container now.  $\checkmark$  Wipe Afterwards For VeraCrypt data altogether.<br>g to be 133.5M (133,527,040 był Make Volume

 **If the world isn't ready to know you're a military history buff, create a secure container for your magazine collection. Check 'show password' to display as you type.** 

VeraCrypt can be downloaded from **http://veracrypt. codeplex.com**. The website itself has some excellent documentation on getting started or you can see our previous tutorial in **LXF218**.

This tutorial was written for Ubuntu Linux but both Java and VeraCrypt are compatible with all Linux versions, so you should have no trouble running TruPax regardless.

Another great advantage of TruPax is that admin privileges are not required simply to create a volume or extract its contents elsewhere on the system. VeraCrypt will, however, require your admin password to mount the container so that you can edit your files.

# **TruPax Plus**

As convenient as *TruPax* is for creating volumes of just the right size, this comes at the price of extra security.

If you wish you can also add a key file. This means in order to mount your TruPax volume, VeraCrypt would use both your password and a file. This is a form of Two Factor Authentication (something you have and something you know) and hugely reduces the chance that an attacker can access your volume.

VeraCrypt also has a random keyfile generator. Go to Tools > Keyfiles to launch this. You can use one or a number of files.

Remember that the first 64 kilobytes of the file

must not change, or the container can't be opened. This is why images and music files work better. VeraCrypt doesn't alter the file, so if for instance you choose an MP3 of Aqua's Doctor Jones as your key file, there's no way from examining the file itself to know that it's been used this way.

In VeraCrypt choose Volumes > Change Volume password to get started. Enter your password in the field in the Current section, then again in the New section. Check 'Use Keyfiles' then click the 'Keyfiles' button to select the actual files. The order in which you select them doesn't matter at all.

Before clicking 'OK' at the top right, move to the dropdown menu marked 'PKCS-5 PRF' in the New section, and choose 'HMAC-Whirlpool' to use a hash that has been developed entirely independently of our friends in the NSA.

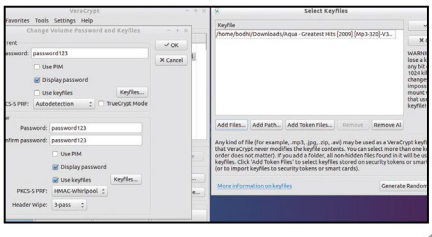

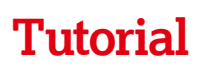

One of the advantages TruPax has over VeraCrypt is that it's extremely simple to use. Once the program has launched, simply click 'Add Files' or 'Add Folder' to load your data into the main window.

Once the files are added, you'll see a notification at the bottom of the window telling you how large your container will be. If you want space for more files, use the 'Free Space' box on the right-hand side of the window. This is quite intuitive and will recognise values such as '500m' or '2g'.

Optionally you can give your volume a label. Before clicking the 'Make Volume' button at the bottom right, make sure to check 'Wipe Afterwards' if you want to securely delete the original files (see below).

You'll be asked to set a password for the volume, then TruPax will begin to generate your container.

### **Wipe and extract**

Unless you specifically ask it not to, by unchecking the box 'Wipe Afterwards', TruPax will securely erase the original files after copying them into a secure container. Make sure before you begin that they are backed up to a safe place.

You can use File > Extract in the menu at the top left to make an unencrypted copy of your files, provided you know the password. As such, if you only want to encrypt files for long term storage, such as for backups, you may find that you don't need to use VeraCrypt at all.

If, which is more likely, you want to be able to edit these files from time to time and add more to your container, you can still use TruPax to create the container initially and then actually mount it using VeraCrypt.

TruPax is written in Java and therefore needs a JRE (Java Runtime Environment) installed on your machine. The tutorial lists how to add the repository for this on your machine as well as how to install Java 8, which is the minimum required for TruPax to run.

Security conscious people and/or those committed to truly free and open source software may prefer to install OpenJDK which is also developed by the good people of Oracle but contains no closed-source code. If you prefer to do this, ignore Step One of the tutorial and run the commands: sudo add-apt-repository ppa:openjdk-r/ppa sudo apt-get update

### sudo apt-get install openjdk-8-jre

If you are one of those people who goes straight to the tutorial before reading the main article (you know who you are), rest assured both Oracle's Java RunTime Environment and OpenJDK can live on the same machine happily together. Run the command sudo update-alternatives --config java if you want to change the default Java program to OpenJDK. Select the correct number, press 'Enter', then restart your machine to apply your changes.

# **Tru lies**

TruPax in itself can only create encrypted containers for files and folders, then extract them all at once elsewhere. This isn't very handy for day to day use, which is why we recommend using it in tandem with VeraCrypt.

Unlike VeraCrypt, TruPax cannot create hidden volumes, whereby you can have two passwords for the container – one which you can give to an adversary and leads to harmless data and another which leads to your real files. You can of course use VeraCrypt to create a hidden volume and copy your TruPax container there if you wish.

If you follow the steps in 'TruPlax Plus' to increase the security of your container through adding key files, you won't be able to extract the contents using TruPax.

For more details about configuring TruPax, make sure to read the **trupax\_EN.html** that you downloaded along with the program, or take yourself along to the developer's website at **www.coderslagoon.com**. **LXF**

 $\sqrt{1}$ 

 $\checkmark$ 

Free

Kitt

# **Encrypting with TruPax**

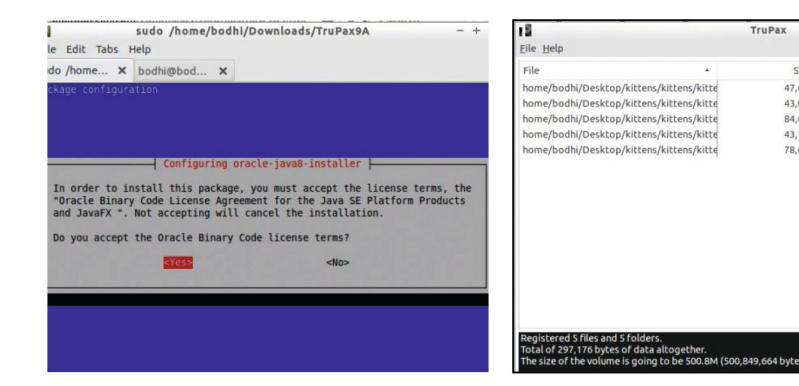

# **1 Download JRE & TruPax**

Open Terminal and add the PPA for Java with sudo add-apt-repository ppa:webupd8team/ java. Next run sudo apt-get update then sudo apt-get install default-jre oracle-java8-installer. Head to **http://coders lagoon.com** to download TruPax for your machine. Right click the file, choose 'Extract', then use cd to navigate to its folder, eg, cd /home/bodhi/ Downloads/TruPax9A.

### **2 Launch TruPax**

Run java -jar trupax.jar to launch TruPax. Choose your language (German or English are the choices). Click 'Add Files' or 'Add Folder' to select data for encryption. Click 'Make Volume' when you are ready to set a password. TruPax will ask you where to save the file and to set a name, such as **kittens.hc**. You can use any name that takes your fancy as an extension.

TruPax

Size Date size Date<br>47,699 2017/01/16 12:05:18<br>43,035 2017/01/16 12:05:26<br>84,647 2017/01/16 12:05:32

43,130 2017/01/16 12:05:41

78.665 2017/01/16 12:05:48

# **3 Mount in VeraCrypt**

Launch VeraCrypt, then click 'Select File'. Navigate to your TruPax volume, then click 'Mount'. Enter the password you chose earlier. Find more information about your new volume by choosing Volumes > Volume Properties. This will show where the container is mounted, eg, **/dev/mapper/veracrypt2**. At this stage, you may wish to increase the security (see 'TruPax Plus').

 $\vee$  OK

raCrypt

477 MR

**Schual Device** 

imary Key Size<br>Kondary Key Size (XTS)

ock size<br>ode of Operation

bedded Backup He

PKCS-5 PRI ne Format Vers

Type

res/kittens t

# **Get your monthly cryptography hit** Head to http://bit.ly/LinuxFormat

By default, TruPax **Quick tip**

creates containers that are compatible with VeraCrynt's predecessor TrueCrypt, which comes with a number of security flaws. So for safety, make sure to check 'For Veracrypt' when creating a volume.